# ellucian.

## **Banner Student API** Handbook

Release 9.5 March 2016

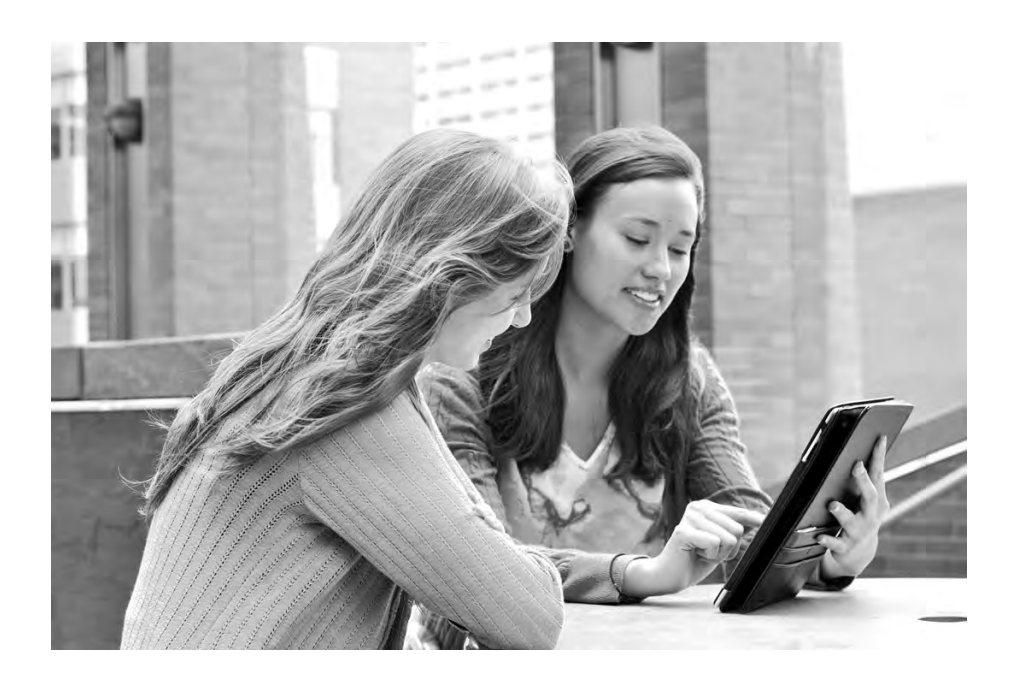

Without limitation: Ellucian®, Banner®, Colleague®, and Luminis® are trademarks of the Ellucian group of companies that are registered in the U.S. and certain other countries; and Ellucian Advance™, Ellucian Course Signals™, Ellucian Degree Works™, Ellucian PowerCampus™, Ellucian Recruiter™, Ellucian SmartCall™, are also trademarks of the Ellucian group of companies. Other names may be trademarks of their respective owners.

#### © 2016 Ellucian.

Contains confidential and proprietary information of Ellucian and its subsidiaries. Use of these materials is limited to Ellucian licensees, and is subject to the terms and conditions of one or more written license agreements between Ellucian and the licensee in question.

In preparing and providing this publication, Ellucian is not rendering legal, accounting, or other similar professional services. Ellucian makes no claims that an institution's use of this publication or the software for which it is provided will guarantee compliance with applicable federal or state laws, rules, or regulations. Each organization should seek legal, accounting, and other similar professional services from competent providers of the organization's own choosing.

Ellucian 4375 Fair Lakes Court Fairfax, VA 22033 United States of America

#### **Revision History**

#### **Publication Date Summary** March 2016 New version that supports Banner Student API 9.5 software.

### **Contents**

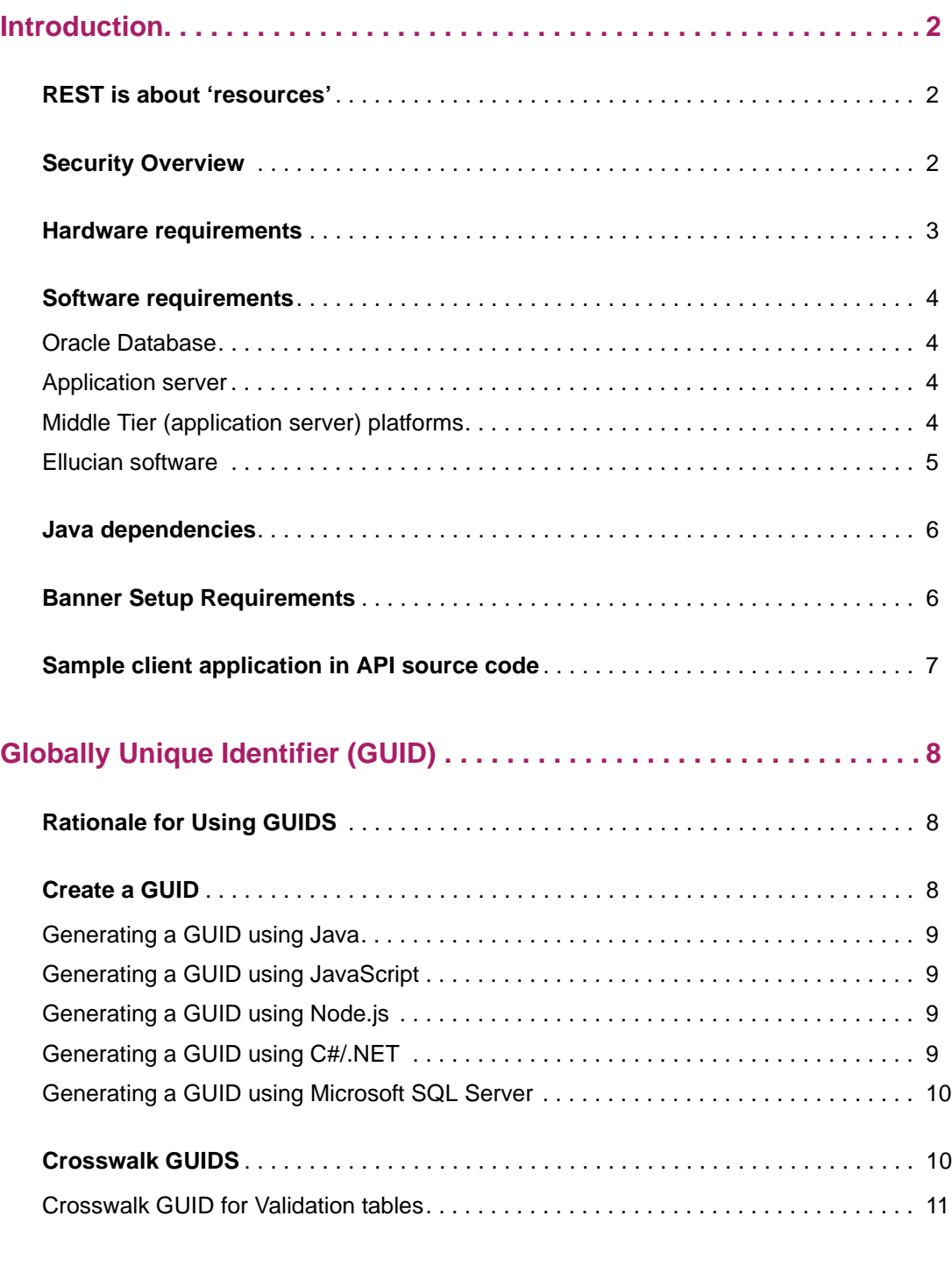

#### **[Integration Configuration Settings Form \(GORICCR\)](#page-19-0). . . . . . . . . . . . . . . 18**

### <span id="page-3-0"></span>**Introduction**

An Application Programming Interface (API) is a specification intended to be used as an interface by software components to communicate with each other. REpresentational State Transfer (REST) is a set of principles that define how Web standards such as HTTP and URIs.

The objective of the Banner RESTful APIs (is to expose the services available in the new Banner applications powered by XE as RESTful APIs. The target end users for these APIs will be developers at campuses and partner developers. These RESTful APIs will enable integration across a number of Ellucian product offerings.

RESTful APIs provide simple yet powerful interface for interacting with Banner. APIs are useful for developers and administrators who aim to integrate Banner with external applications. APIs are excellent choice for integration as they are accessible using simple HTTP methods (GET, POST, PUT, and DELETE). APIs also provide flexibility to specify the response data format (JSON or XML).

#### <span id="page-3-1"></span>**REST is about 'resources'**

RESTful architectures expose resources. A resource is an abstraction of a piece of information, such as a single data record or a collection of records. RESTful resources provide the following benefits:

- **•** Each resource is identified by a unique URI.
- **•** All resources are accessed with a uniform interface over HTTP. Any resource can be manipulated using standard HTTP methods (GET, POST, PUT, DELETE).
- **•** Each resource support multiple representations (JSON and XML).

### <span id="page-3-2"></span>**Security Overview**

It is recommended that APIs be submitted over HTTPS to ensure encryption of the request and response.

**Note:** All examples in the following documentation show HTTP against a local host. The client will want to deploy the war file to a server that has HTTPS and the URL for the API will be for that server and HTTPS. The web service definition for the API includes the pattern for HTTPS and for the server and port information.

APIs requires submission with an authorization header. The authorization header ID must use a valid Oracle ID with proxy access to the banproxy user. Security for Banner APIs powered by XE is similar to security for accessing Banner Administrative forms.

A Banner administrative account (Oracle user) must be created to access RESTful APIs. The following privileges should be defined in the Banner administrative account for RESTful API access:

- **•** Define Oracle Create Session privilege or the USR\_DEFAULT\_CONNECT Oracle role as the default role for the user.
- **•** Define the BAN\_DEFAULT\_M Oracle role as granted to the user. It does not need to be a default role, as it is password protected.
- **•** Define the BANPROXY access set in the Oracle/Banner Security Maintenance Form (GSASECR) or the ALTER USER username GRANT CONNECT THROUGH BANPROXY.
- **•** Define access to the General Menu (GUAGMNU) Banner security object using the Oracle/Banner Security Maintenance Form (GSASECR). We can grant access to 'GUAGMNU' directly to the user or assign user to a security class that is granted access to 'GUAGMNU'.
- **•** If Banner has been configured for MEP, the user must be authorized for any VPDI contexts that will be accessed from APIs.

**Note:** In MEP-enabled Banner, institutions must include their MEP code (also known as VPDI\_CODE) in the URL to access the API. Following is a sample URL with MEP code: http://host:port/StudentApi/<MEP code>/api/<ResourceName>

#### <span id="page-4-0"></span>**Hardware requirements**

≣

The application has the following CPU and memory requirements:

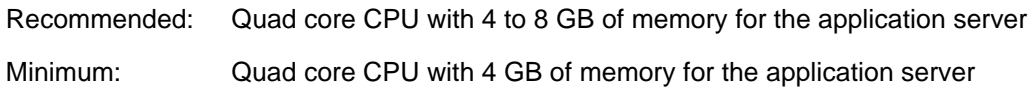

#### <span id="page-5-0"></span>**Software requirements**

The application has the following software requirements.

- **•** ["Oracle Database" on page 4](#page-5-1)
- **•** ["Application server" on page 4](#page-5-2)
- **•** ["Middle Tier \(application server\) platforms" on page 4](#page-5-3)
- **•** ["Ellucian software" on page 5](#page-6-0)

#### <span id="page-5-1"></span>**Oracle Database**

This upgrade is recommended to be applied with Oracle Database Release 11.2.0.4.

#### <span id="page-5-2"></span>**Application server**

The application is supported on the following application servers:

- **•** Oracle Fusion Middleware 11gR1, 11gR2, and 12c using WebLogic 10.3.3, 10.3.4, 10.3.5, 10.3.6, and 12.1.3
- **•** Apache Tomcat 7 and 8

#### <span id="page-5-3"></span>**Middle Tier (application server) platforms**

The application is supported on the following application server and operating system combinations:

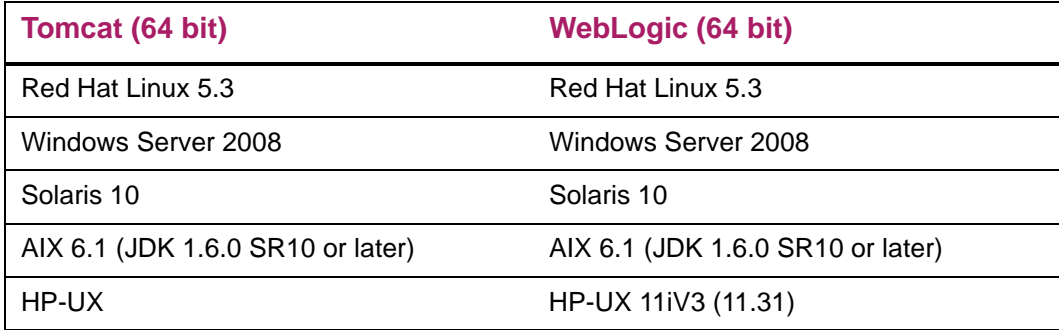

 $\equiv$ 

**Note:** Banner 9.x applications were tested on WebLogic using both the Classic Domain template and the Basic Domain template.

For WebLogic server environments, JPA 2.0 support must be enabled. WebLogic server does not enable JPA by default. To enable JPA, use the steps in the appropriate Oracle documentation:

WebLogic 10.3.3: [http://docs.oracle.com/cd/E14571\\_01/web.1111/e13720/](http://docs.oracle.com/cd/E14571_01/web.1111/e13720/using_toplink.htm#i1221315) [using\\_toplink.htm#i1221315](http://docs.oracle.com/cd/E14571_01/web.1111/e13720/using_toplink.htm#i1221315)

WebLogic 10.3.4: [http://docs.oracle.com/cd/E17904\\_01/web.1111/e13720/](http://docs.oracle.com/cd/E17904_01/web.1111/e13720/using_toplink.htm#i1221315) [using\\_toplink.htm#i1221315](http://docs.oracle.com/cd/E17904_01/web.1111/e13720/using_toplink.htm#i1221315)

WebLogic 10.3.5: [http://docs.oracle.com/cd/E21764\\_01/web.1111/e13720/](http://docs.oracle.com/cd/E21764_01/web.1111/e13720/using_toplink.htm#EJBAD1309) [using\\_toplink.htm#EJBAD1309](http://docs.oracle.com/cd/E21764_01/web.1111/e13720/using_toplink.htm#EJBAD1309)

WebLogic 10.3.6: [http://docs.oracle.com/cd/E23943\\_01/web.1111/e13720/](http://docs.oracle.com/cd/E23943_01/web.1111/e13720/using_toplink.htm#autold2) using\_toplink.htm#autold2

Weblogic 12.1.3 https://docs.oracle.com/middleware/1213/wls/EJBAD/ using\_toplink.htm#EJBAD1288

#### <span id="page-6-0"></span>**Ellucian software**

Depending on the products that are licensed at your institution, the following product upgrades must be applied:

- **•** Banner DB Upgrade 9.4
- **•** (Optional) EMS v1.0.1
- **•** (Optional) Banner Event Publisher (BEP) 1.2.3 or 2.0
- **•** (Optional) INTCOMP 8.0.2.6

**Note:** EMS v1.0.1 and BEP 1.2.3 or 2.0 are needed for clients using APIs asynchronously and INTCOMP 8.0.2.6 is needed for ILP clients using grade-entries API.

To access the grade-entries API that is used to submit mid-term and final grade for a student, you must install the INTCOMP 8.0.2.6 patch (pcr-000124801\_int8000206).

### <span id="page-7-0"></span>**Java dependencies**

Java 7 (64-bit version) must be installed on the application server before you install the application. The application supports Java 7 JDK and JRE in run time.

The JDK bin directory must be defined in the PATH system property.

Banner XE Student API 9.5 is now certified on the following:

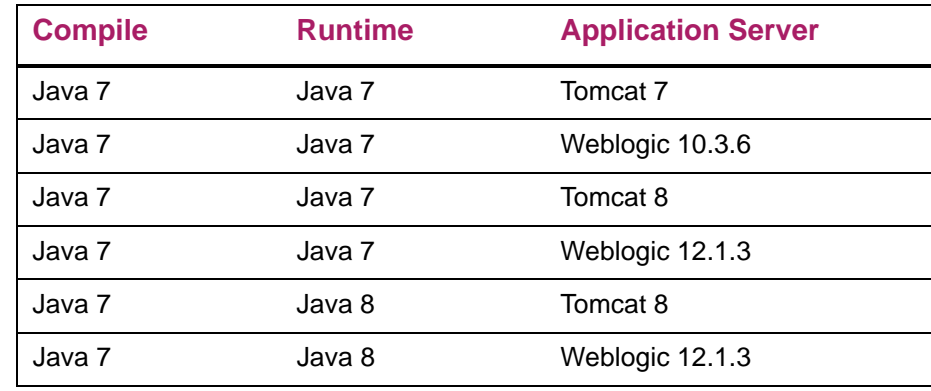

#### <span id="page-7-1"></span>**Banner Setup Requirements**

Various integration configuration elements that are required for APIs must be set up as part of the Banner setup requirements.

A script is being delivered to insert the integration configuration elements into the GORICCR table with UPDATEME value.

During implementation, these values must be set based on the requirements. The script is delivered as part of Banner DB Upgrade 9.4.

### <span id="page-8-0"></span>**Sample client application in API source code**

A sample client application (Grails application) is included with the API source code and will be delivered to customers via GIT.

Use the following procedure to run the sample client application.

**1.** Download the following .zip file.

```
[ssh://git@banner-src.ellucian.com/banner/apps/
banner_student_api_app.git] / docs / samples / banner-
rest-ga-demo.zip
```
- **2.** Extract the files from the .zip file to C:\banner-rest-ga-demo.
- **3.** Open the command prompt in the C:\banner-rest-ga-demo directory and execute the following command:

```
grails run-app
```
**Note:** You must set all the environment variables such as *JAVA\_HOME* and *GRAILS\_HOME* before executing the grails run-app command. The default server port used to run your demo application is 8090. You can change the port by editing the value of grails.server.port.http property in banner-rest-gademo/grails-app/conf/BuildConfig.groovy

- **4.** Open the http://localhost:8090/banner-rest-ga-demo/restdemo/mainMenu URL in Google Chrome or Mozilla Firefox Web browsers.
- **5.** From the main menu, click the **API Configuration** tab to configure the required details to call the APIs (Banner API App URL, user name, and password).
- **6.** From the main menu, click the **Registration APIs** to call the APIs.
- **7.** From the drop-down list, select your desired API.
- **8.** Click **Go Fetch it**.

The list of API results will be displayed automatically.

## <span id="page-9-0"></span>**Globally Unique Identifier (GUID)**

GUID is a unique 128 bit number. You use GUIDS when there are multiple independent systems or when generating unique IDs.

#### <span id="page-9-1"></span>**Rationale for Using GUIDS**

GUIDS are just one form of an enterprise identifier. The following are some of the characteristics:

- **•** The format is well known
- **•** Supported by an international standard (RFC 4122)
- **•** Multiple tools available to support
- **•** It is a single data type
- **•** It has a very large symbol space

#### <span id="page-9-2"></span>**Create a GUID**

According to RFC 4122 standard, the GUIDS must be of version 4. Version 4 GUID are formed from randomly generated 122 bit numbers in which 6 bits are reserved by the specification.

GUID sub-components must be considered as hexadecimal values. Hexadecimal must use lower-case letters when the GUID is created but should be treated as case-insensitive when being compared.

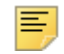

**Note:** Ellucian RESTful API's GUID conforms to RFC 4122 of version 4. The GUID format is constrained in the JSON schema definitions and cannot be changed. If you change the format of this value it will break Ellucian product integrations which are dependent on JSON schema's for exchanging data.

#### <span id="page-10-0"></span>**Generating a GUID using Java**

This is Supported since Java 1.5. Java provides a simple utility function for generating Version 4 GUIDS. The following code block illustrates how to create a Version 4 GUID and return that GUID as a STRING.

```
public class RandomUUID
{
   public static String create()
   {
     return java.util.UUID.randomUUID().toString();
   }
}
```
#### <span id="page-10-1"></span>**Generating a GUID using JavaScript**

Generation of GUIDS using JavaScript should be restricted to server side JavaScript. It is relatively easy to use browser tools like GreaseMonkey on Firefox or TamperMonkey on Chrome to subvert the GUID generation.

JavaScript does not have a built in method for generating Version 4 GUIDS.

#### <span id="page-10-2"></span>**Generating a GUID using Node.js**

The following code block illustrates how to create a Version 4 GUID:

```
var uuid = require('node-uuid');
...
// Generate a v4 (random) id
uuid.v4(); // -> '110ec58a-a0f2-4ac4-8393-c866d813b8d1'
```
#### <span id="page-10-3"></span>**Generating a GUID using C#/.NET**

.NET provides the Guid.NewGuid() function which returns a version 4 GUID. The following code block illustrates how to create a Version 4 GUID:

```
using System;
namespace ConsoleApplication1
\{ class Program
     {
         static void Main(string[] args)
         {
             for (int i = 0; i < 5; i++)
```

```
 {
                   Console.WriteLine(Guid.NewGuid());
               }
              Console.ReadLine();
          }
     }
}
```
#### <span id="page-11-0"></span>**Generating a GUID using Microsoft SQL Server**

Microsoft SQL Server provides the NEWID() call to return a version 4 GUID. To generate a GUID using Microsoft SQL Server, you must call the NEWID() using the following code:

```
Validating NEWID() is Version 4
SELECT NEWID();
```
#### <span id="page-11-1"></span>**Crosswalk GUIDS**

The GORGUID table holds the GUID for the all records required for the integration API.

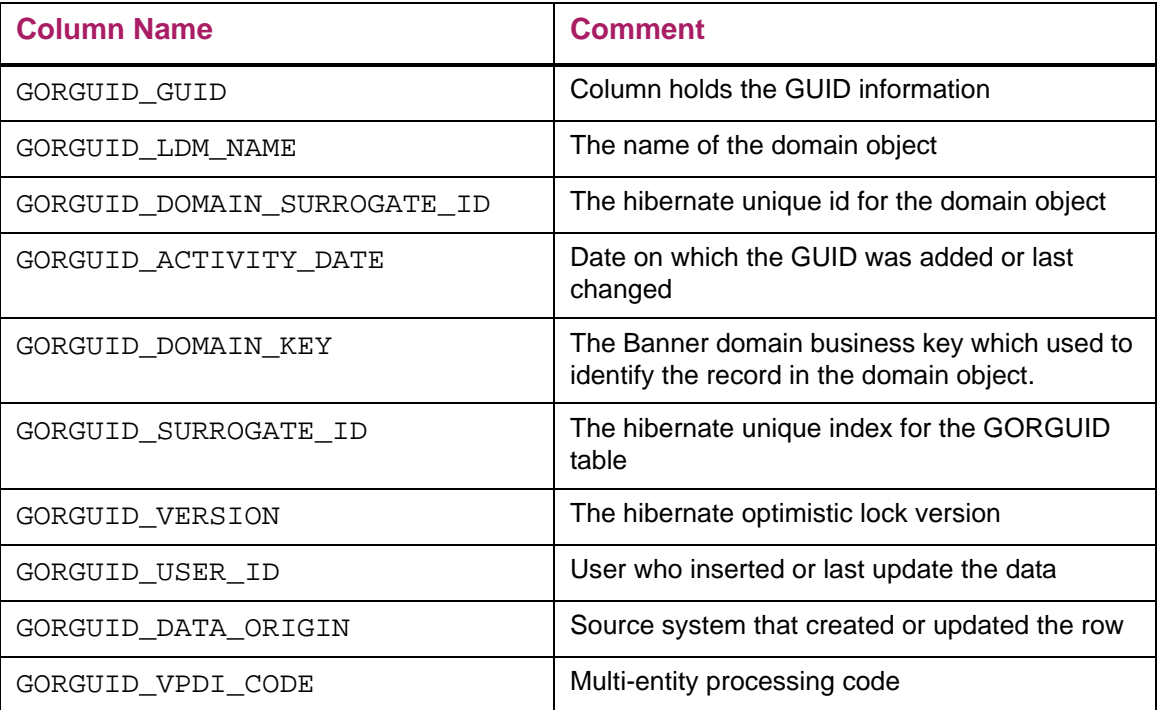

#### <span id="page-12-0"></span>**Crosswalk GUID for Validation tables**

The GORGUID\_DOMAIN\_KEY holds the code information of the validation table. The following table contains the list of validation tables that supports domain and the corresponding domain object name.

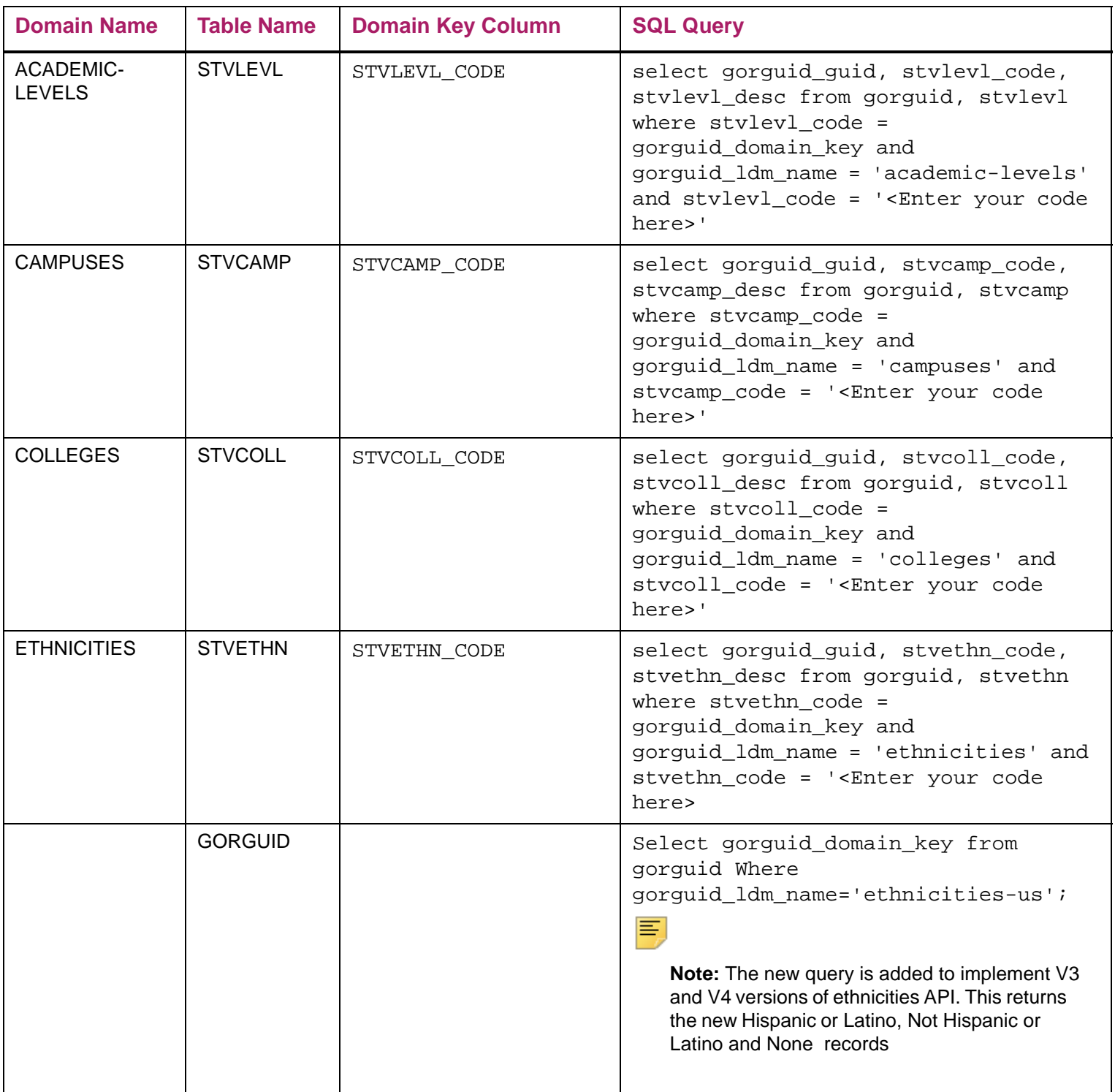

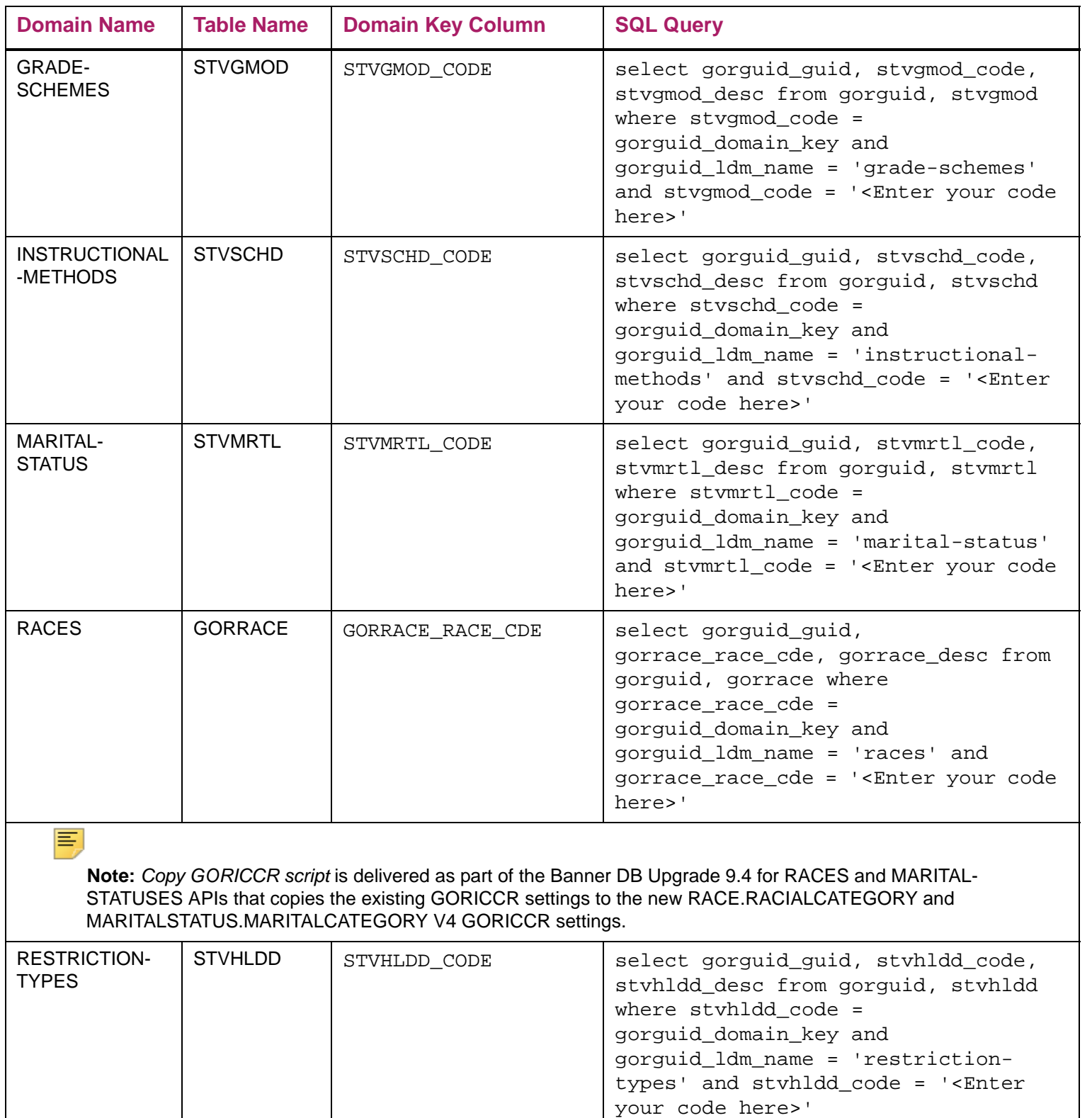

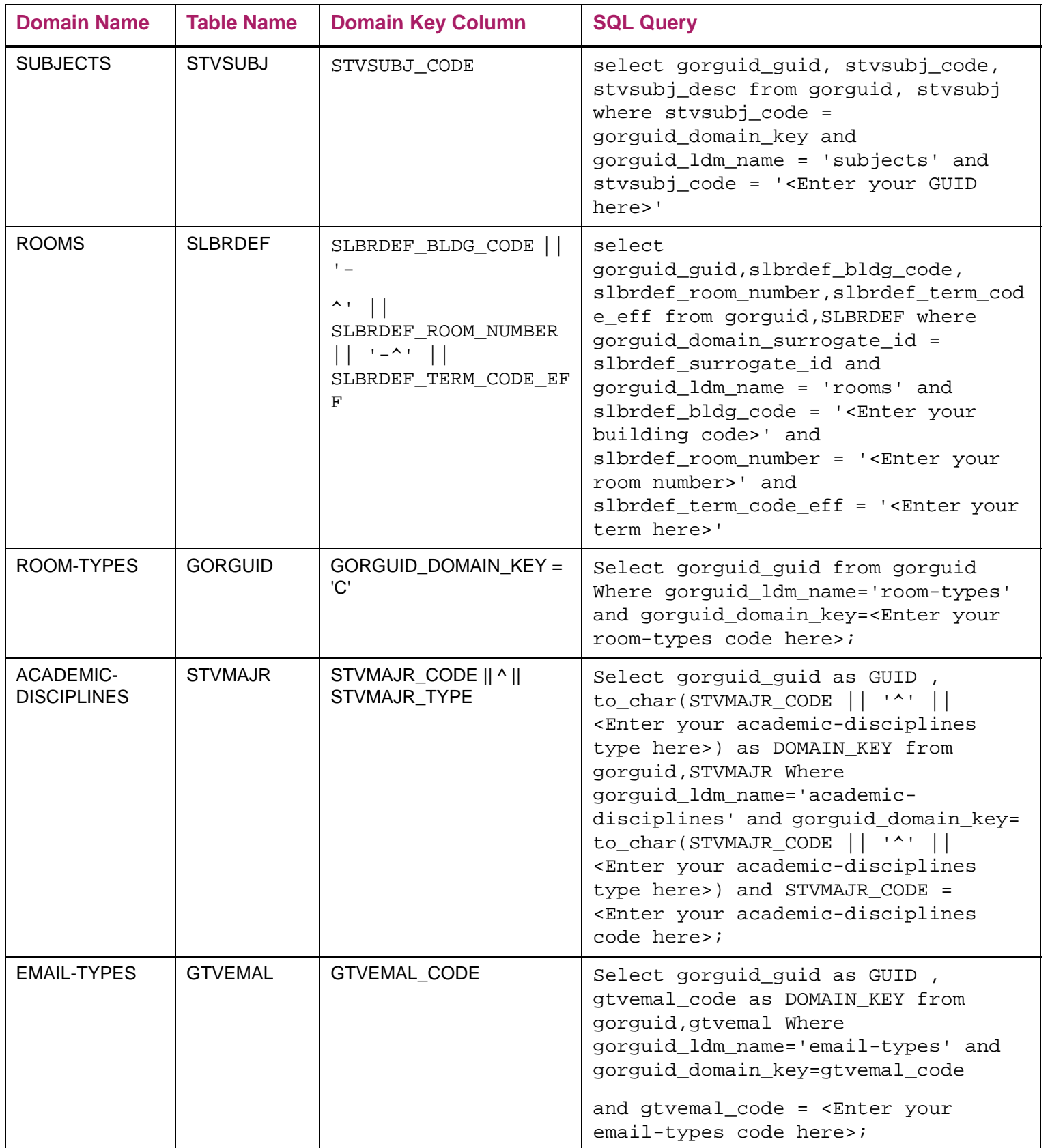

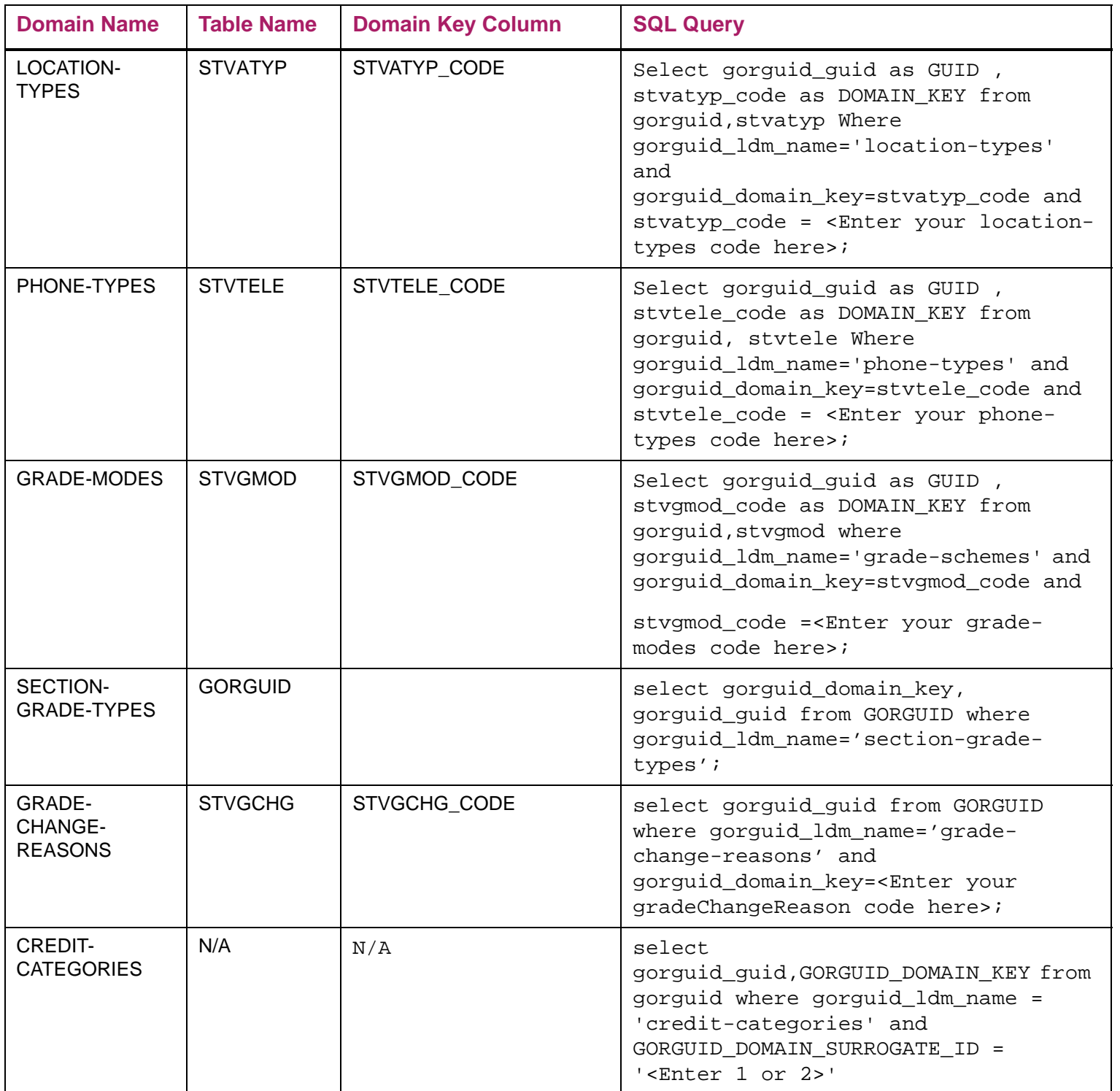

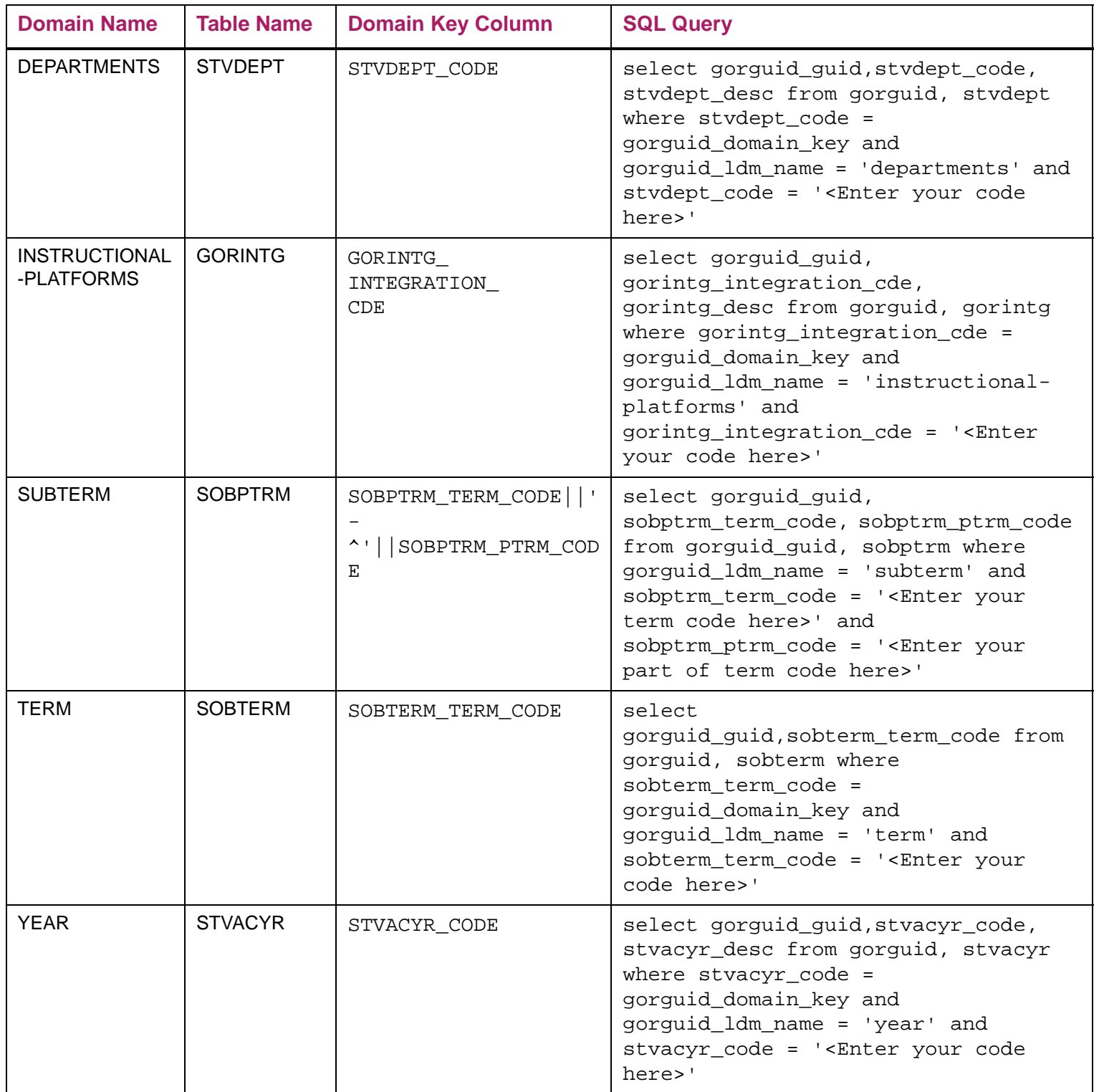

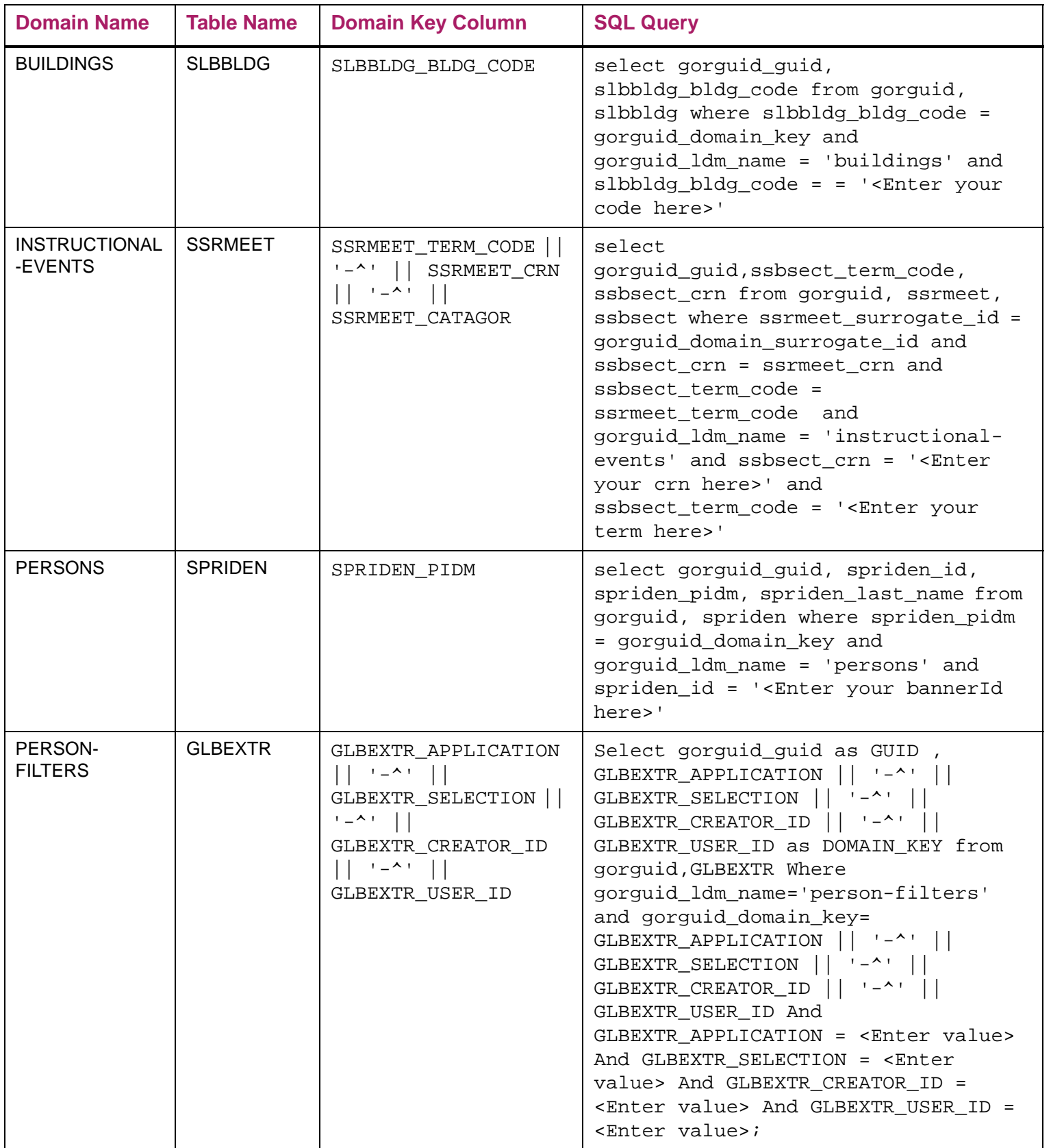

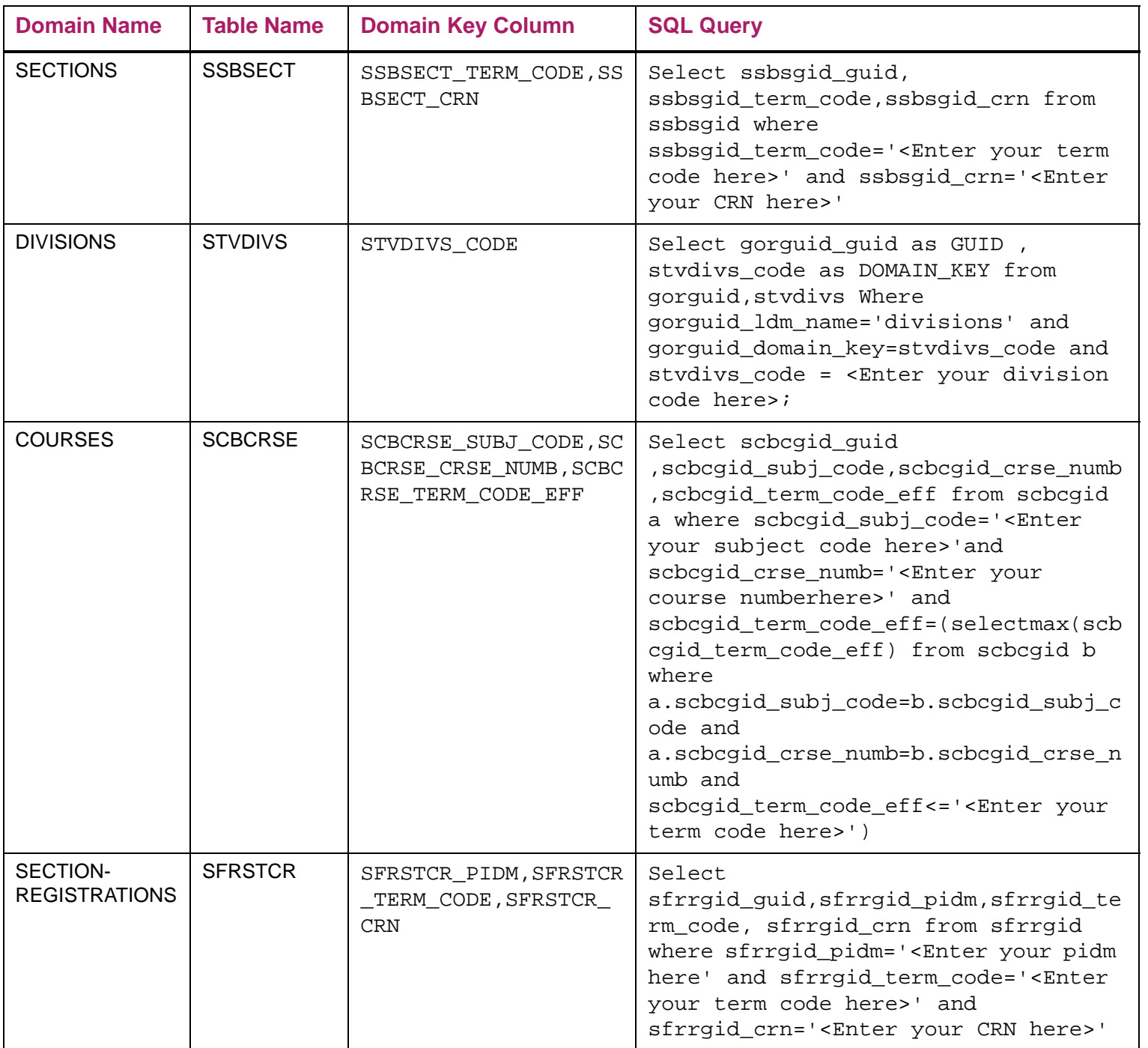

## <span id="page-19-0"></span>**Integration Configuration Settings Form (GORICCR)**

The following table specifies the setup of various integration configuration elements required for APIs.

A script is being delivered to insert the integration configuration elements into the GORICCR table with UPDATEME value. During implementation, the institutions have to set these values based on their requirements.

**Note:** *Copy GORICCR script* is delivered as part of the Banner DB Upgrade 9.4 for RACES and MARITAL-STATUSES APIs that copies the existing GORICCR settings to the new RACE.RACIALCATEGORY and MARITALSTATUS.MARITALCATEGORY V4 GORICCR settings.

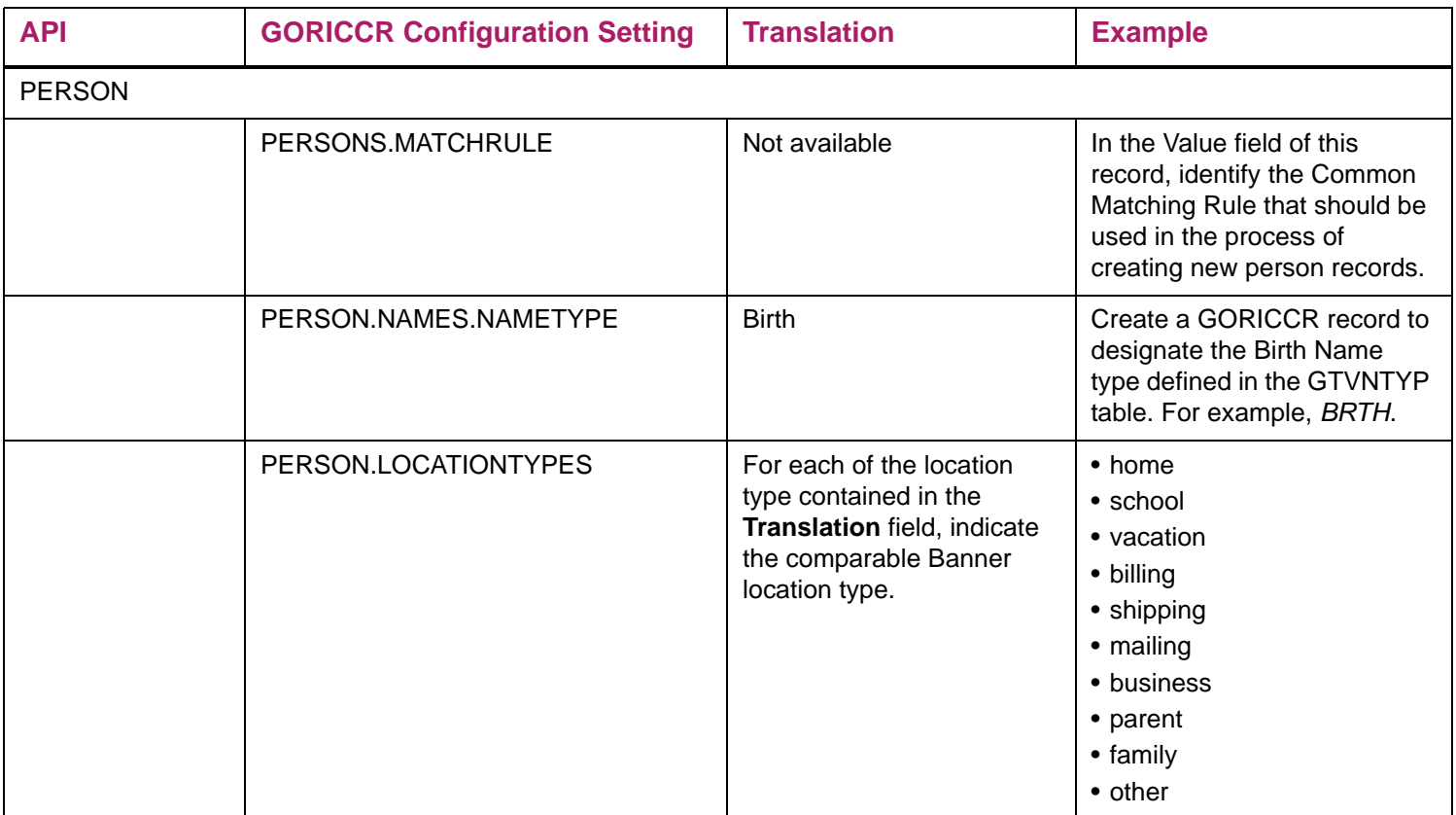

⋿

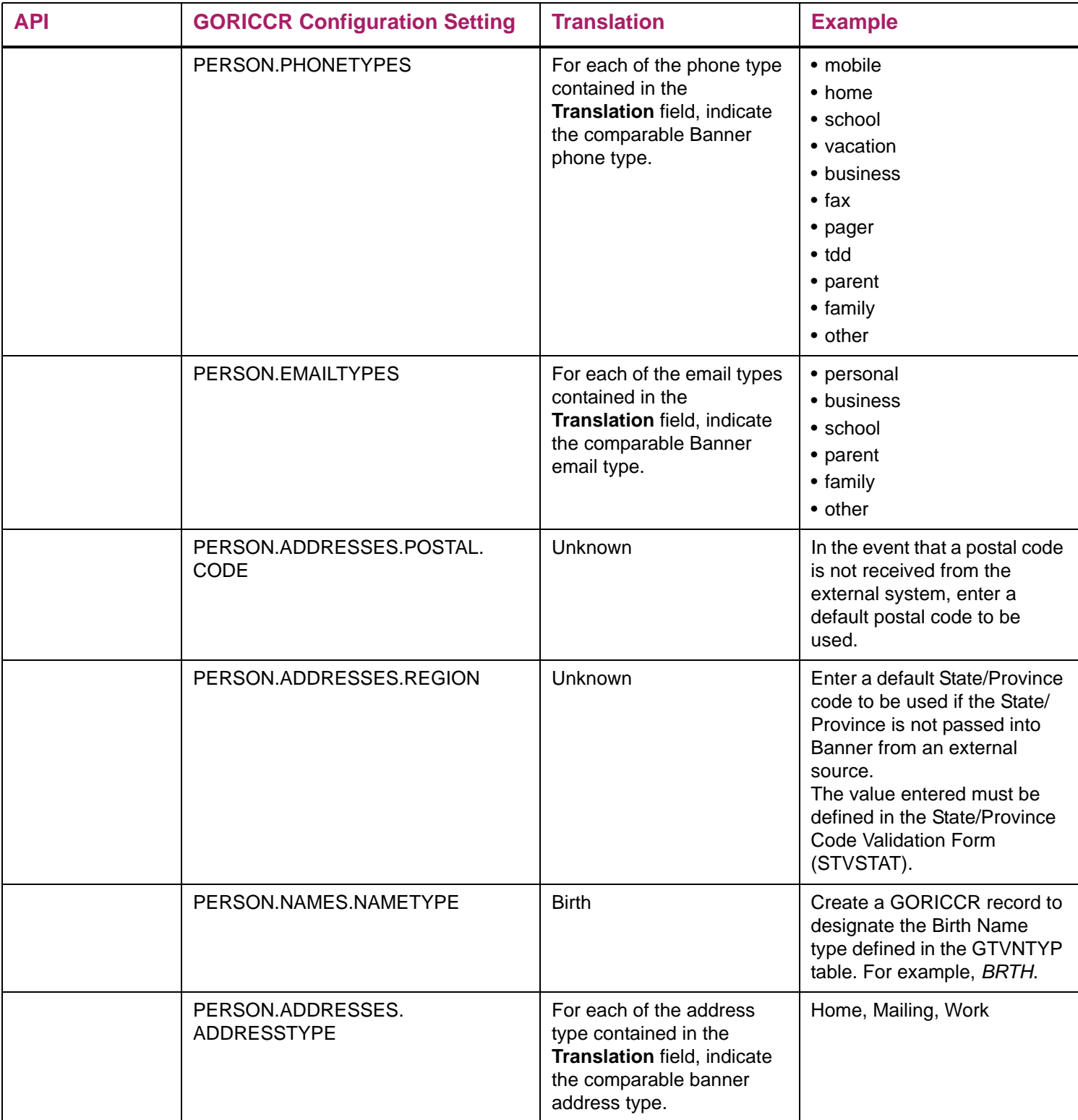

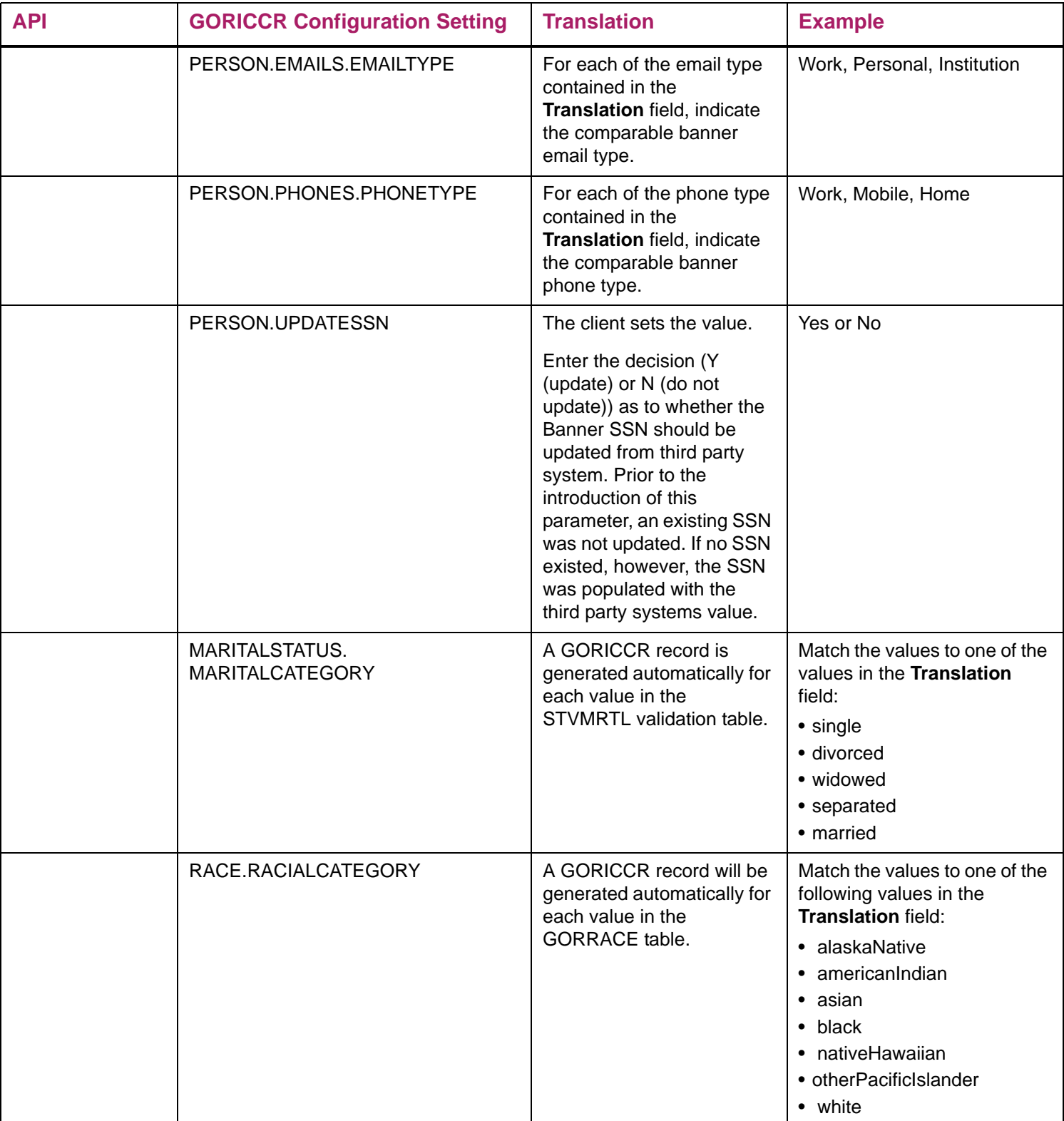

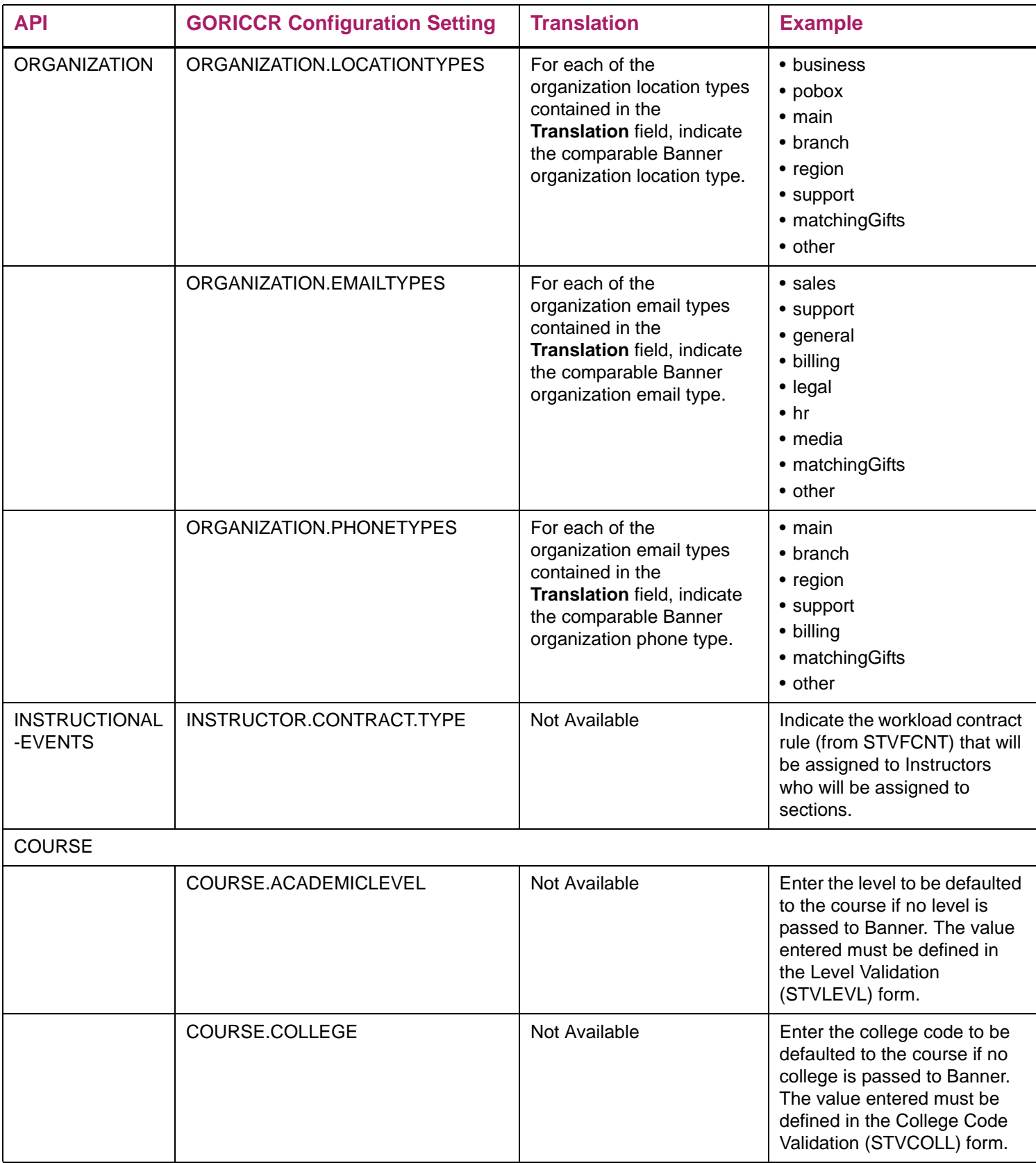

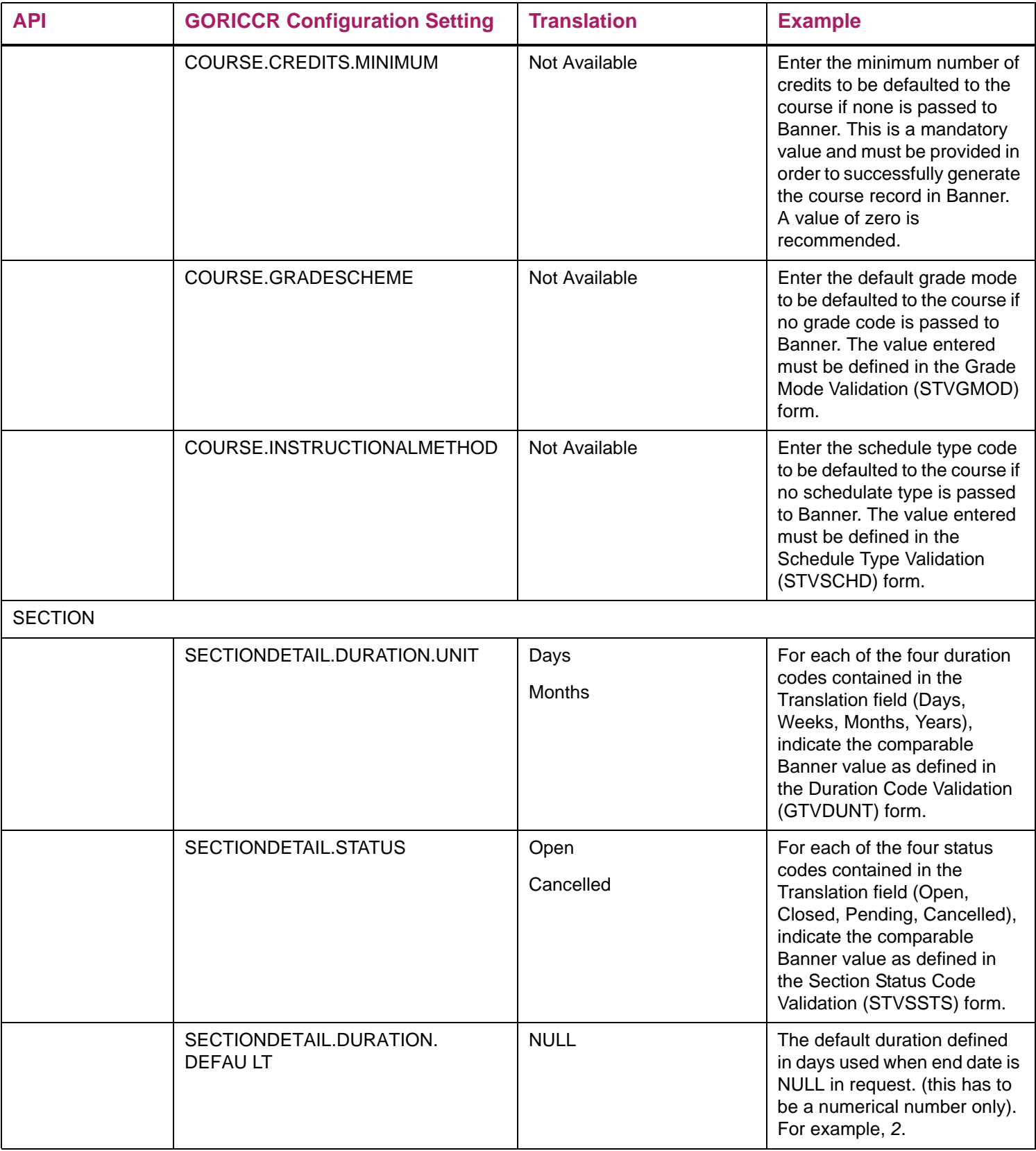

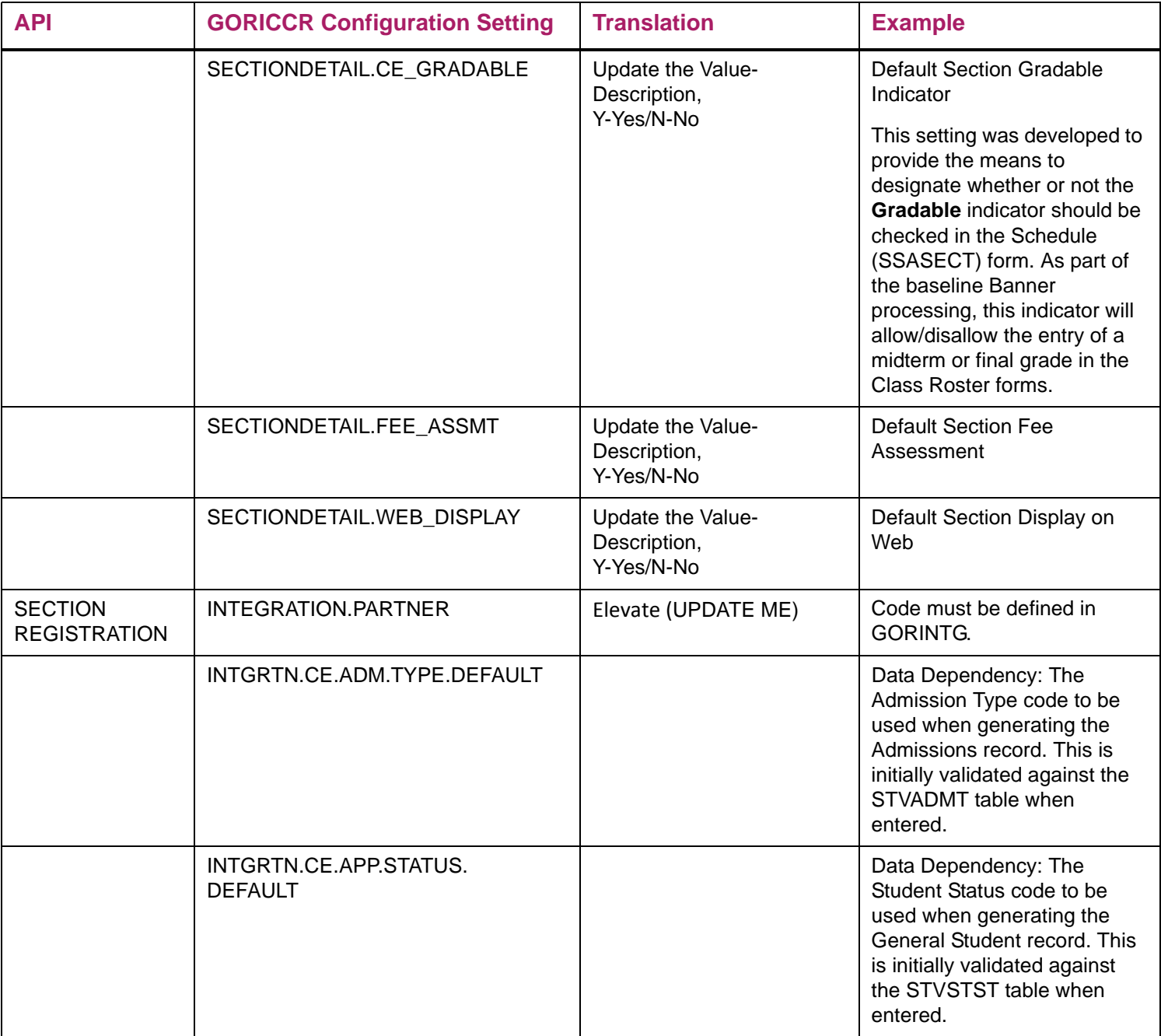

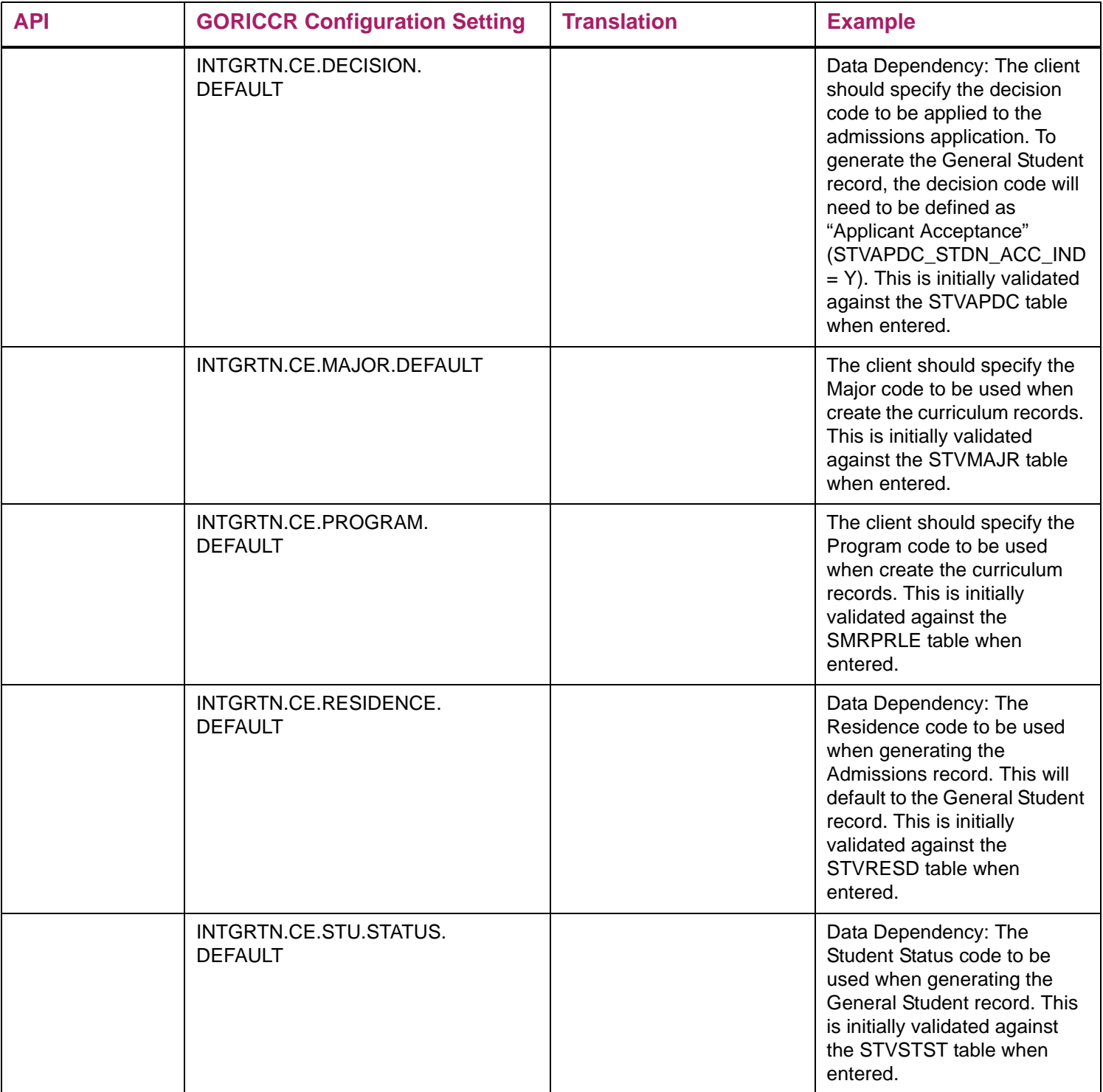

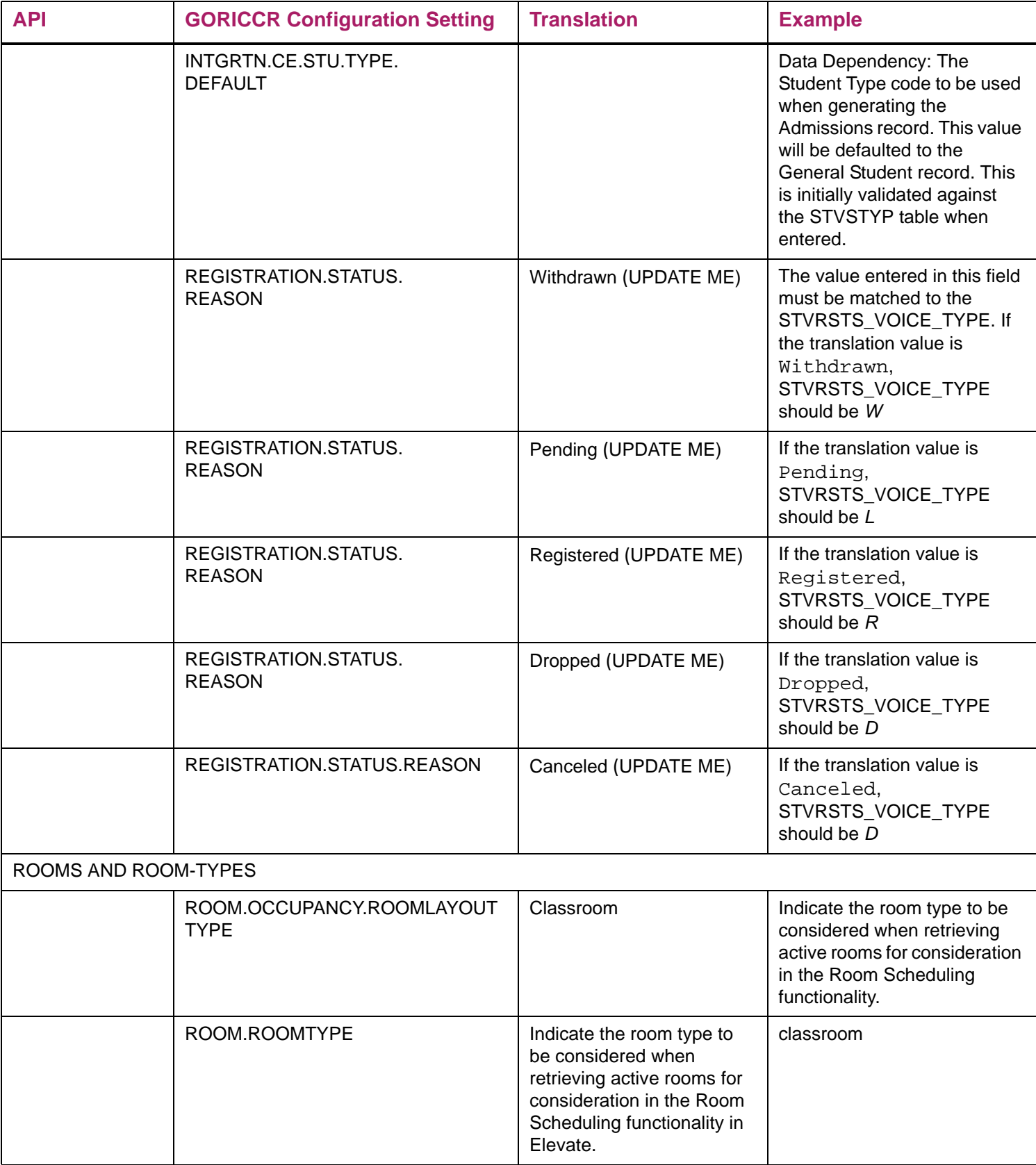

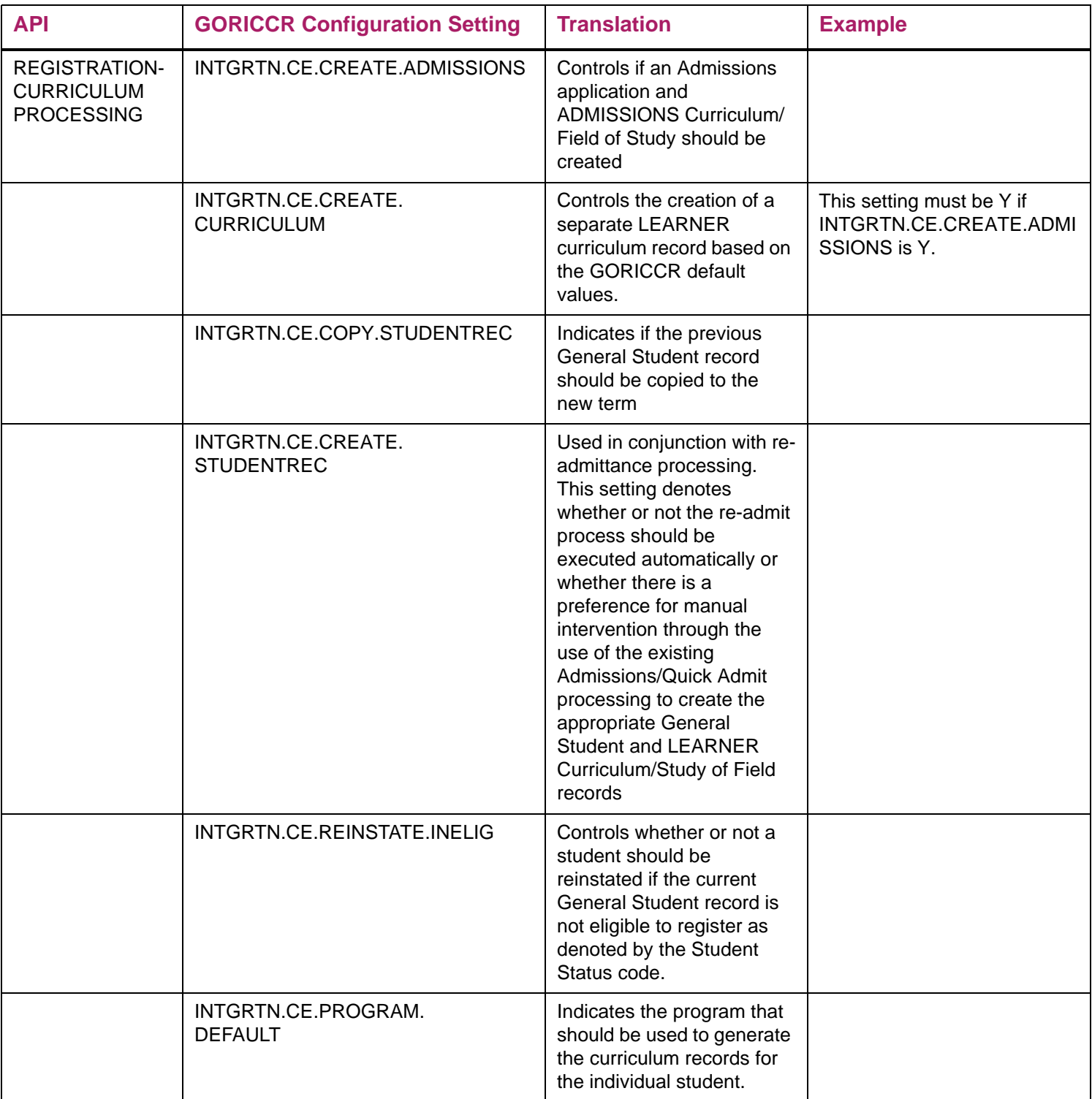

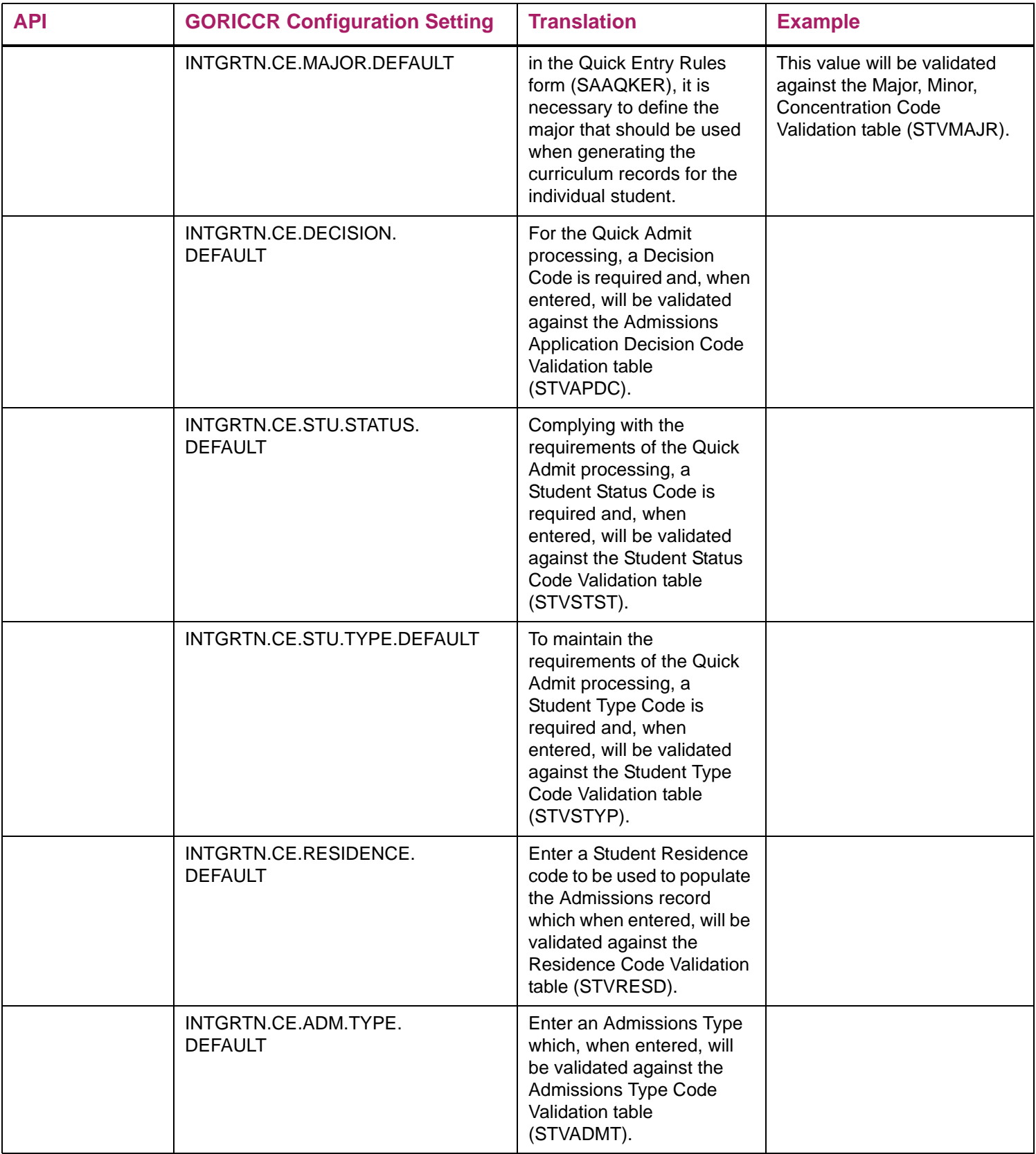

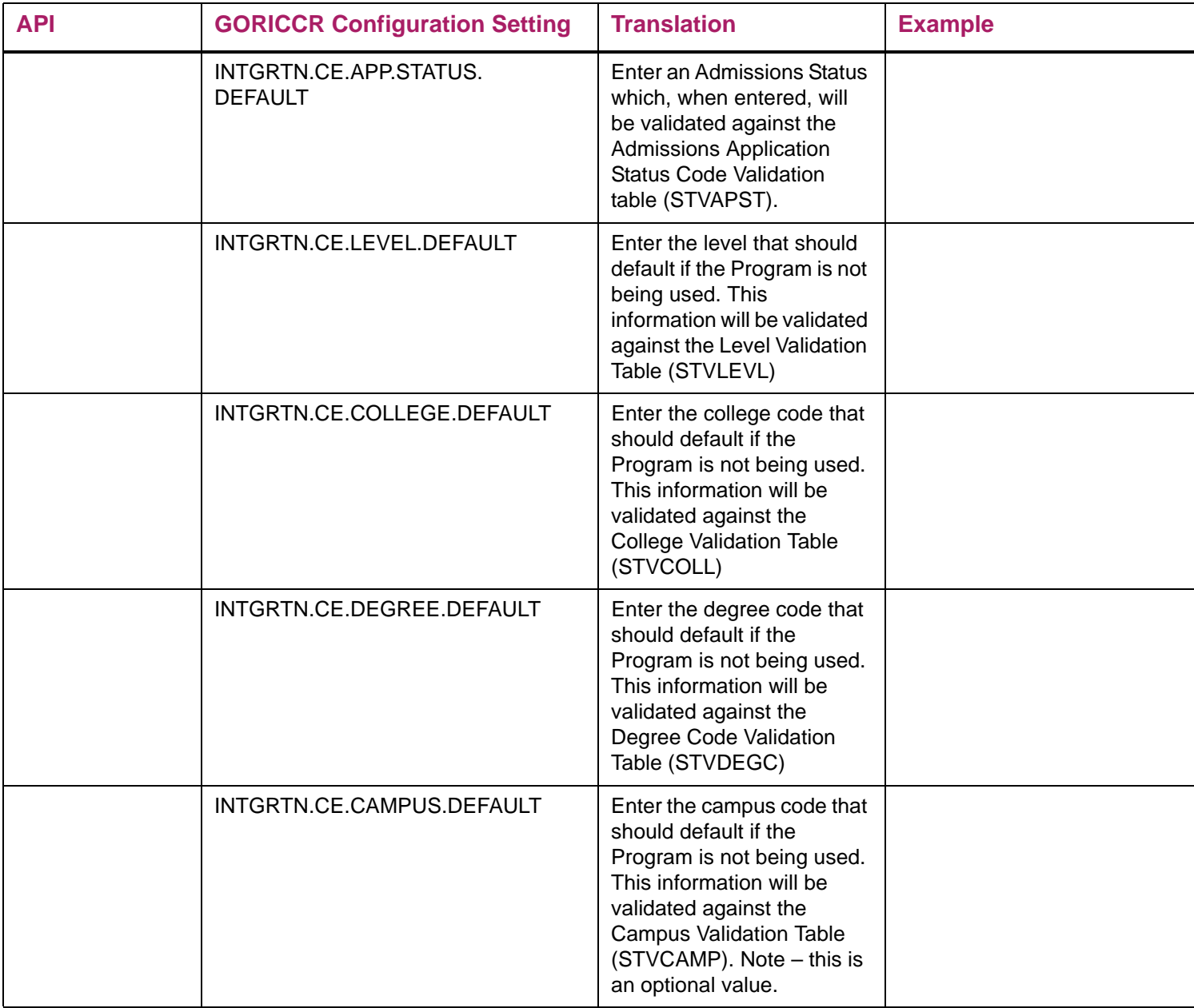